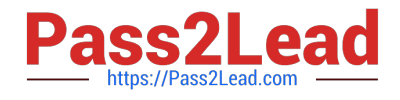

# **B2C-COMMERCE-DEVELOPERQ&As**

Salesforce Certified B2C Commerce Developer

## **Pass Salesforce B2C-COMMERCE-DEVELOPER Exam with 100% Guarantee**

Free Download Real Questions & Answers **PDF** and **VCE** file from:

**https://www.pass2lead.com/b2c-commerce-developer.html**

### 100% Passing Guarantee 100% Money Back Assurance

Following Questions and Answers are all new published by Salesforce Official Exam Center

**63 Instant Download After Purchase** 

- **63 100% Money Back Guarantee**
- 365 Days Free Update
- 800,000+ Satisfied Customers

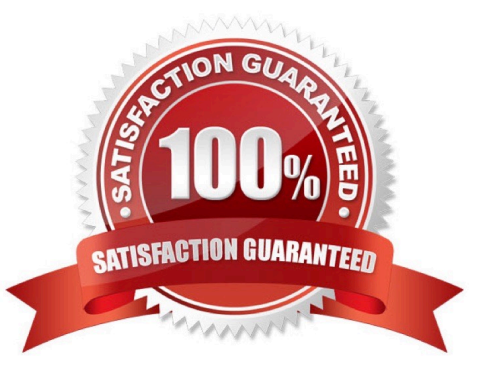

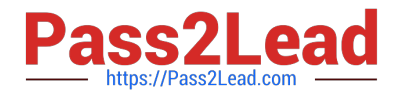

#### **QUESTION 1**

A developer needs to share their sandbox data with a colleague working on the same realm. What is the best practice to share data between two environments?

- A. Perform a site export and a local site import
- B. Perform a data replication from one sandbox to the other
- C. Perform a site export using the global export directory
- D. Perform a site export using the remote archive

Correct Answer: A

Reference: https://trailhead.salesforce.com/en/content/learn/modules/architecture-of-commerce-cloud- digital/cc-digitalconfiguration

#### **QUESTION 2**

Universal Containers is preparing their storefront to use Open Commerce APIs (OCAPI).

To which hook should the Digital Developer move taxation logic to ensure consistent order totals within B2C Commerce?

- A. dw.ocapi.shop.order.validateOrder
- B. dw.ocapi.shop.basket.calculate
- C. dw.ocapi.shop.basket.afterPostShipment
- D. dw.ocapi.shop.order.afterPOST

Correct Answer: B

Reference: https://documentation.b2c.commercecloud.salesforce.com/DOC1/index.jsp

#### **QUESTION 3**

Universal Containers created a site export file from staging in the global export directory. How should the Digital Developer update their sandbox using this staging site export file?

A. Perform a data replication from staging.

- B. Use the Site Development > Site Import and Export Business Manager module.
- C. Download the site export file and use UX Studio to transfer the data to the sandbox.
- D. Use the Site Development > Import and Export Business Manager module.

Correct Answer: B

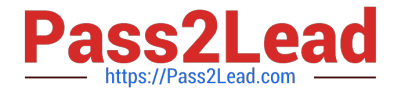

Reference: https://documentation.b2c.commercecloud.salesforce.com/DOC2/index.jsp?topic=% 2Fcom.demandware.dochelp%2FImportExport%2FUsingSiteImportExporttoCopyInstances.html

#### **QUESTION 4**

A developer has custom debug statements in a script, but the messages are not showing up in the Storefront Toolkit Request Lo. Which step needs to be completed to get the messages to appear in the Request Log?

A. In Custom Log Settings, activate the logging category at DEBUG level

- B. In Custom Log Settings, check the DEBUG box for Select Log Levels Written to Files
- C. In Site Preferences, check the box for Enable custom logging in Request Log

D. In Global Preferences, check the box for Enable custom logging in Request Log

Correct Answer: B

Reference: https://documentation.b2c.commercecloud.salesforce.com/DOC3/index.jsp?topic=% 2Fcom.demandware.dochelp%2Fcontent%2Fb2c\_commerce%2Ftopics%2Fstorefront\_toolkit% 2Fb2c\_using\_the\_request\_log.html

#### **QUESTION 5**

Given the file structure below, which ISML method call renders the customLandingPage template?

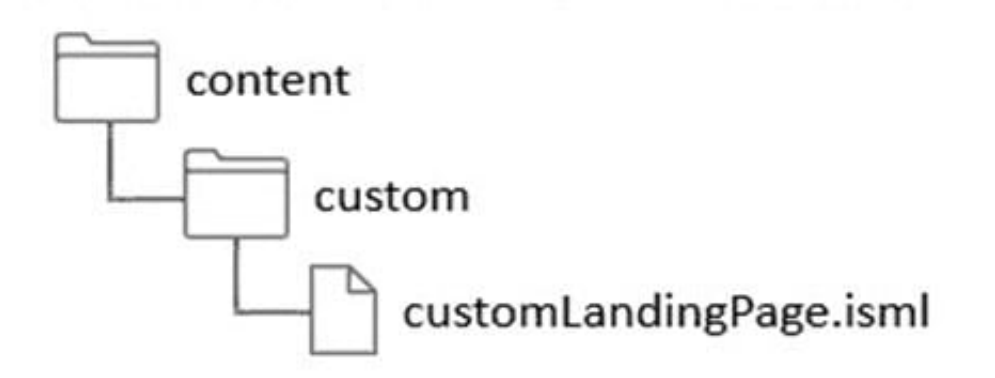

- A. ISML.renderTamplate(`cartridge/templates/default/content/custom/customLandingPage\\');
- B. ISML(`content/custom/customLandingPage\\');
- C. ISML.render(`content/custom/customLandingPage\\');
- D. ISML.renderTemplate(`content/custom/customLandingPage\\');

Correct Answer: D

Reference: https://documentation.b2c.commercecloud.salesforce.com/DOC4/index.jsp?topic=% 2Fcom.demandware.dochelp%2FDWAPI%2Fscriptapi%2Fhtml%2Fapi%2Fclass\_dw\_template\_ISML.html

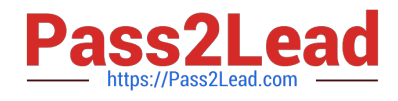

[B2C-COMMERCE-](https://www.pass2lead.com/b2c-commerce-developer.html)[DEVELOPER PDF Dumps](https://www.pass2lead.com/b2c-commerce-developer.html)

[B2C-COMMERCE-](https://www.pass2lead.com/b2c-commerce-developer.html)[DEVELOPER Practice Test](https://www.pass2lead.com/b2c-commerce-developer.html) [DEVELOPER Braindumps](https://www.pass2lead.com/b2c-commerce-developer.html) [B2C-COMMERCE-](https://www.pass2lead.com/b2c-commerce-developer.html)